## **Scratch - Pohyby postav**

Pohyby postav najdeme v programu Scratch v panelu nástrojů pod **modrou tečkou**.

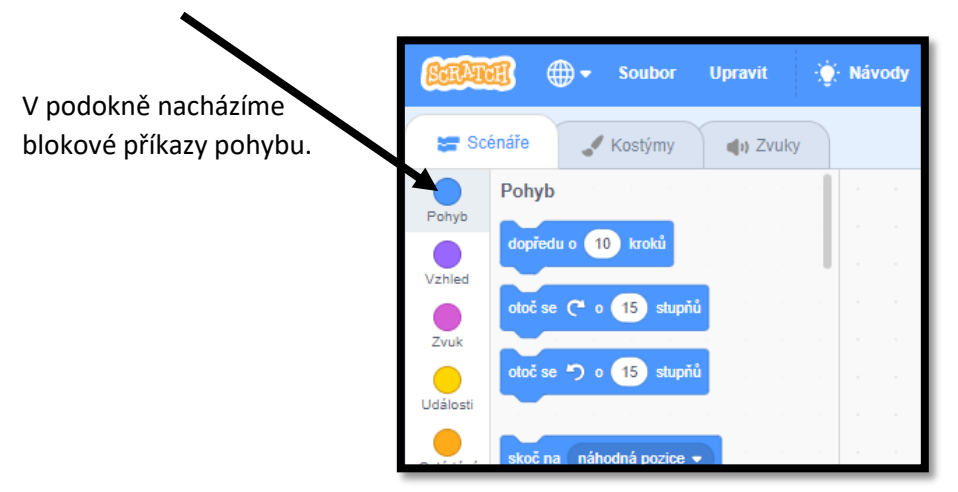

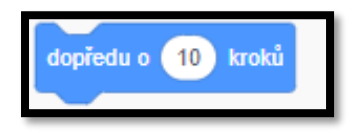

otoč se ( o 15 stupňů

-tento příkaz říká postavě, aby se posunula o **X** kroků vpřed.

- Pokud tento blok použijeme a zadáme **– X** kroků bude postava couvat.

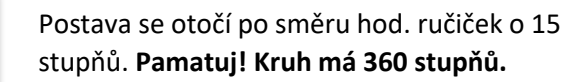

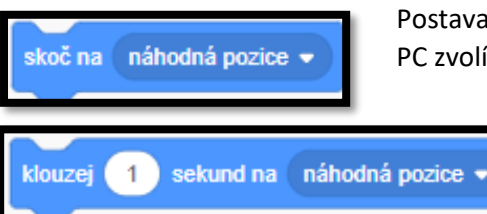

Postava skočí na náhodnou pozici, kterou PC zvolí.

> Postava skočí na náhodnou pozici, kterou PC zvolí.

Toto jsou nejvíce používané. Další pohybové příkazy si vyzkoušíme prakticky ve vyučování.